# **DataFlex Reports 2022 – Developer Edition 8.1**

For more information about DataFlex Reports 2022, please read the **"What's New"** section of the DataFlex Reports Help files.

#### **Important Information about the changed 'Else If' syntax for Existing DataFlex Reports Users**

With the introduction of the new 'Else If' statement in DataFlex Reports version 8.0, existing functions can potentially cause errors. If you have existing reports with an 'If' statement followed by an 'else' on the same line you must change the syntax to avoid errors. For example:

This syntax works in older versions and v8.x **if ({Customer.Status} = "N") then return "NO"**

**else** 

**if ({Customer.Status} = "Y") then return "YES" end**

**end**

This syntax worked in older versions, but no longer works in v8.x (note the second 'end')

```
if ({Customer.Status} = "N") then
         return "NO"
         else if ({Customer.Status} = "Y") then
                    return "YES"
         end
```
**end**

```
This syntax works in v8.x (note the single 'end')
if ({Customer.Status} = "N") then
         return "NO"
else if ({Customer.Status} = "Y") then
         return "YES"
```
**end**

You can use the 'DataFlex Reports 2022 Maintenance' utility to update the 'Else If' syntax or you may do so manually. Please be advised you cannot use the Maintenance utility once you've updated your report(s) to version 8.x.

#### **Important Information for Existing DataFlex Reports Users**

- 1. DataFlex Reports 2022 8.1 is developed with DataFlex 20.1. If you do not have a version of DataFlex 20.1 running on your PC, the setup will automatically install one for you.
- 2. A DataFlex Studio 19.x or 20.x is required to use the Integration Library, which is part of DataFlex Reports 2022 8.1.
- 3. DataFlex Reports 2022 8.1 can run side-by-side with previous version of DataFlex Reports.<br>4. Before installing this version you must first un-install any previous pre-release versions of D
- 4. Before installing this version you must first un-install any previous pre-release versions of DataFlex Reports 2022 you may have installed.

# **Supported Platforms**

- **-** Microsoft Windows 10
- **-** Microsoft Windows Server 2019
- **-** Microsoft Windows Server 2016
- **-** All of the above are supported in 32 and 64-bit editions
- **-** Windows Terminal Services when using Windows Server 2016 or Windows Server 2019

#### **Registration**

DataFlex Reports 2022 will run as a 60-day trial version. If you start DataFlex Reports you will be asked to register your version. To register, you need to purchase a license. Registering will lift the trial period. After registering your license you have a 60 day period to activate your license. Make sure you have an internet connection, and simply confirm the activation. [Click here to learn where you can order your license.](https://www.dataaccess.com/about/regional-offices-382) 

# **DataFlex Reports 2022 Changes**

- **-** Added support for multiple databases on MS-SQL, note this is limited to a single server instance.
- **-** Added option to specify the DSN name when creating a DSN-less connection.
- **-** Added ability to change a database/schema for a table on an ODBC connection (via 'Set datasource location').
- **-** Removed requirement for matching types and lengths for links (although using different types and lengths is NOT recommended).

### **DataFlex Reports 2021 Changes**

### **8.01**

**-** Added 'Create JSON file on save' option to automatically create a DataFlex Reports definition file (JSON) when saving a report

# **8.0**

- **-** 64-bit and Unicode support; the DataFlex Reports Studio is only available as a 64-bit version, the Integration Library (32-bit for 19.x and 64-bit for 20.0) and DataFlex Reports runtime are available in both 32-bit and 64-bit versions
- **-** Save a report definition in JSON format
- **-** Create a New report, based on a JSON report definition
- **-** Added Webform support for HTML output
- **-** Added a Grouptree to easily navigate through the groups in a report
- **-** Extended functions like Array, Else If, Unicode, etc.
- **-** Auto-scroll support in the Database Expert
- **-** Added 'Cancel report on error' option, available from the Report Options in the Report menu. This option cancels the report output when an error occurs
- **-** Added a 'Keep group together' option, available from the group properties dialog
- **-** Ability to specify the unit of measurement (inch or centimetre)

# **Bugfixes**

# **8.01**

- **-** 'Invalid type' error when setting a variable inside a 'case' statement (DR-370)
- **-** No SQL Stored Procedures are listed (DR-350)
- **-** Can't find record using extended characters in the embedded database (DR-365)
- **-** 'Illegal datatype conversion' error when using 'Manual activate DataFlex Reports' option (DR-355)

# **8.0**

**-** Last character from RDS memo fields are not printed (DR-363)

# **RC**

- **-** Function Expert does not show all build-in functions (DR-334)
- **-** Custom time mask function does not work (DR-254)
- **-** Ctrl+F followed by F3 in Report Explorer adds found object to currently selected objects (DR-322)
- **-** GPF in 32-bit OCX (DR-343)
- **-** Added Search/Replace buttons to function editor (DR-345)

### **Beta 2**

- **-** Importing license information from an .INI file causes illegal datatype conversion errors (DR-312)
- **-** GPF when closing a report (DR-209)
- **-** GPF when resizing/formatting a chart/crosstab in preview (DR-205 and DR-212)
- **-** 'Keep group together' option no longer works (DR-245 and DR-211)
- **-** Global variables will show up multiple times in the function editor when used with different casing (DR-283)
- **-** Errors when applying resize of fields in Maintenance utility (DR-28)
- **-** 'Repeat group header' option prints wrong group information (DR-323)
- **-** RTF text takes up too much space (DR-309)

# **Beta 1**

- **-** Fixed problem with RTF export
- **-** Fixed problem with maintenance utility not working

# **Technology Preview 2**

- **-** Export to CSV now creates a UTF-8 with BOM
- **-** Embedded image in sub-report is not printed (HDE 6953)
- **-** 'Maximum' summary fails on negative values (HDE 7044)
- **-** Accentuated characters are not printed correctly when using an OEM data-source (HDE 7022)

# **Technology Preview 1**

- **-** Fixed problem with schema name not being respected when returning table and/or column lists (HDE 3695 & HDE 4144)
- **-** The 'Repeated group header' option shows wrong record when a page break occurs in the middle of a group (HDE 6460 & HDE 6665)
- **-** The 'Section can span multiple pages' option shows empty lines see:
- <https://support.dataaccess.com/Forums/showthread.php?64127-Section-can-span-multiple-pages> (HDE 6367)
- **-** Fixed a memory leak when previewing/exporting images (HDE 6294)
- **-** A report with multiple Group Sorts do not sort correctly when a group sort is set to 'None' (HDE 6219)
- **-** Fixed a GPF when exporting a report containing a barcode to PDF (HDE 6229)
- **-** Fixed problem with Excel formatting when using the 'Export data using native Excel datatypes' option (HDE 6183) **-** Fixed scaling issue when printing an image using set to 'Original' – see:
- [https://support.dataaccess.com/Forums/showthread.php?65684-DR6-2-Why-are-my-images-printed-differenty-than](https://support.dataaccess.com/Forums/showthread.php?65684-DR6-2-Why-are-my-images-printed-differenty-than-preview-export)[preview-export](https://support.dataaccess.com/Forums/showthread.php?65684-DR6-2-Why-are-my-images-printed-differenty-than-preview-export) (HDE 6847)
- **-** Images from an RDS data-source are missing when exporting to PDF

### **Reporting Bugs, Comments and Suggestions**

Please report bugs to Data Access via our HelpDesk Express application [\(https://hde.dataaccess.eu\)](https://hde.dataaccess.eu/). Please create a new account if you currently do not have one. Make sure to provide as much detail as possible to define and reproduce the problem that you are reporting. Upon your report, you will be invited to use an account on our help-desk support system for reporting future issues. For further communications and information, there is a forum devoted to DataFlex Reports in the Data Access Worldwide [Support Forums.](http://support.dataaccess.com/forums/forumdisplay.php?s=3c81b57d0a8fed052d6bc155981336bc&f=31) 

Check our website regularly at **http://www.dataaccess.com** for the latest product releases, documentation updates, and other information.

### **Contacting Data Access Worldwide**

**Installation Assistance and Developer Support:**

Data Access offers a range of support services for DataFlex Reports and other products.

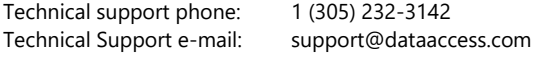

### **Sales and Marketing Information:**

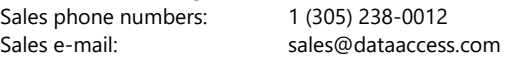

For assistance outside of North America, contact your local DataFlex distributor. For a list of distributors worldwide, see **<http://www.dataaccess.com/>**